### МИНИСТЕРСТВО ОБРАЗОВАНИЯ И НАУКИ РОССИЙСКОЙ ФЕДЕРАЦИИ

Федеральное государственное автономное образовательное учреждение высшего профессионального образования «Уральский федеральный университет имени первого Президента России Б.Н. Ельцина»

**УТВЕРЖДАЮ** Проректор по науке ФГАОУ ВПО «Уральский федеральный университет имени первого Президента России Б.Н. Ельцина» кандидат физикоматематических наук доцент  $\frac{2}{3}$   $\frac{2}{3}$   $\frac{1}{3}$  B. Кружаев 2014 г. ö

# Методика наблюдений на 1.2-м телескопе с использованием фотометра-поляриметра

Директор Коуровской астрономической обсерватории, кандидат физико-математических наук, старший научный сотрудник

Mercy

П.Е.Захарова

г. Екатеринбург, 2014 г.

## **Оглавление**

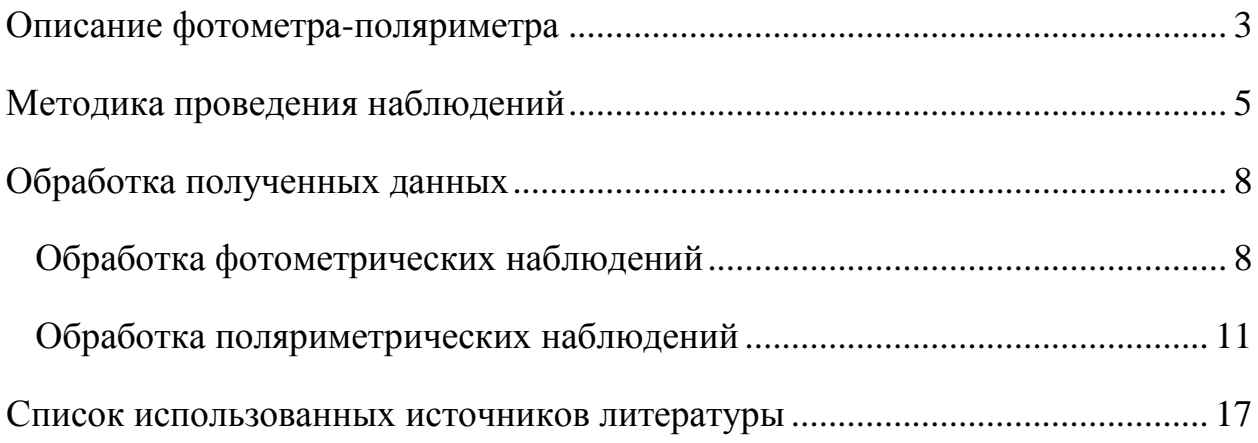

## <span id="page-2-0"></span>**Описание фотометра-поляриметра**

Фотометр-поляриметр позволяет проводить фотометрические наблюдения в различных диапазонах. Смена рабочего диапазона происходит за счет вращения колес с фильтрами. Прибор так же имеет подвижную каретку с вращающимся поляризационным фильтром, позволяющим измерять степень и направление плоскости линейной поляризации (рисунок 1).

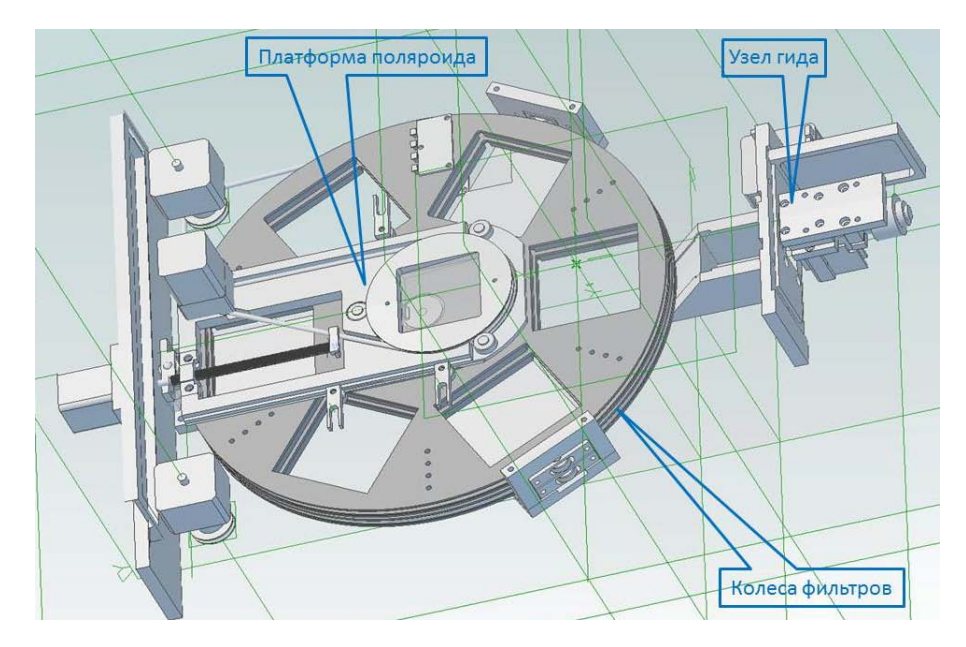

Рисунок 1 — Устройство фотометра-поляриметра. Платформа поляроида установлена в нерабочее положение. На рисунке не показаны элементы корпуса и электронные компоненты.

Штатная камера фотометра оборудована матрицей ПЗС состоящей из 4000 х 4000 пикселей, размер пикселя 15 мкм. В главном фокусе 1.2-м телескопа это соответствует полю зрения 55 х 55 угловых минут и масштабу изображения 0.86 угловой секунды на пиксель.

В фотометр можно установить десять фильтров — пять широкополосных фильтров U, B, V, R, I фотометрической системы Джонсона и пять узкополосных фильтров. Кривые пропускания доступных фильтров приведены на рисунке 2.

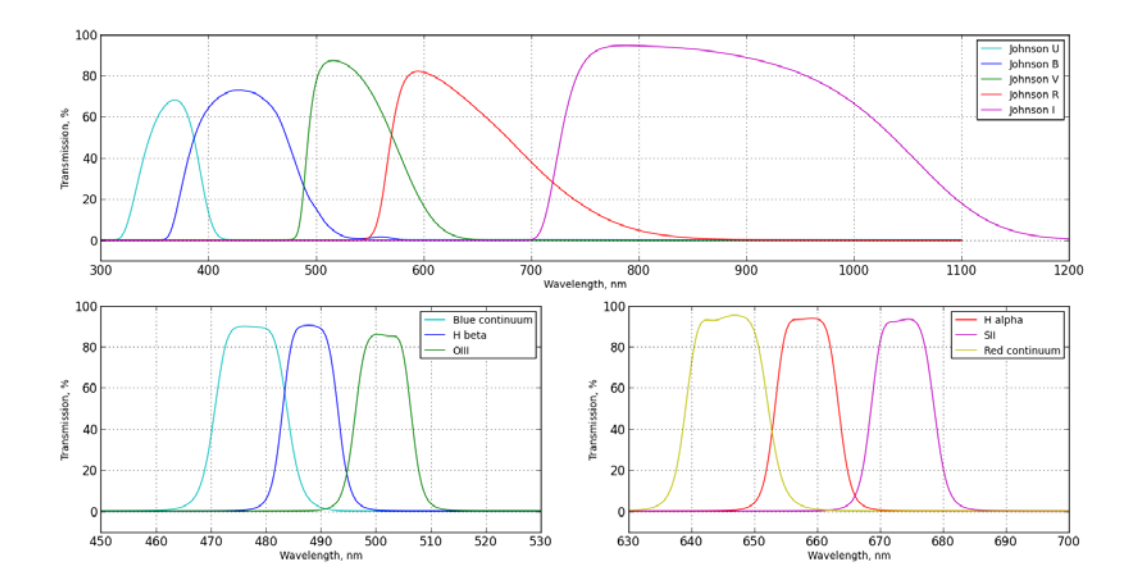

Рисунок 2 — Кривые пропускания фильтров фотометра-поляриметра

Поляроид установлен на подвижной платформе. При поляриметрических наблюдениях платформа вводится в пучок. Плоскость поляризации поляроида можно дискретно ориентировать в одном из четырех направлений с шагом 45 градусов, либо вращать с постоянной скоростью. Поверхность поляризационного фильтра наклонена к оптической оси телескопа на угол 5.5 градуса, приводит к смещению звезды в фокальной плоскости на 0.22 мм (12 угловых секунд в проекции на небесную сферу).

Управление прибором осуществляется дистанционно по шине RS485, общей для управления приборами комплекса 1.2-м телескопа. Система управления позволяет менять фильтры, вводить и выводить каретку с поляроидом и устанавливать ориентацию плоскости поляризации.

Фотометр-поляриметр оборудован телевизионной камерой для гидирования с полем зрения 7 х 5 угловых минут. Гидирующая камера имеет независимую фокусировку, что позволяет компенсировать различия в толщине фильтров.

#### <span id="page-4-0"></span>**Методика проведения наблюдений**

Методика проведения наблюдений мало отличается от других видов наблюдений проводимых на 1.2-м телескопе Коуровской астрономической обсерватории [1]. После наведения на объект и фокусировки основной камеры, производится фокусировка гидирующей телевизионной камеры. В поле зрения гида выбирается достаточно яркая звезда и включается система автоматического гидирования. Позиционный угол кадра устанавливается вращением деротатора главного фокуса 1.2-м телескопа.

Поляриметрические наблюдения можно проводить различными способами. В простейшем случае необходимо получить четыре изображения исследуемого объекта поворачивая плоскость поляризации поляроида между экспозициями на 45 градусов. Изменения потока от кадра к кадру позволят определить параметры Стокса. Однако это метод отягощен множеством ошибок и имеет умеренную точность. Изменения прозрачности атмосферы между экспозициями могут существенно исказить результаты. Шум считывания ПЗС входит во все три (или более) изображения и не компенсируется при последующей обработке. Ограниченная суммарная емкость пикселей, занятых изображением звезды, не позволяет достичь высокого отношения сигнала к фотонному шуму источника. Тем не менее, этот метод позволяет измерять поляризацию звезд в тесных группах и поляризацию протяженных источников.

Уменьшить вклад шума считывания ПЗС можно, экспонируя один и тот же кадр при разной ориентации плоскости поляризации. В этом случае требуется смещать изображения звезд по кадру при повороте поляроида. Благодаря наличию отклоняющей оптической системы это происходит автоматически. На кадре получатся изображения, сдвинутые относительно друг друга (рисунок 3). Так как кадр считывается однократно, то шум

считывания существенно уменьшится. Существует вероятность наложения исследуемого объекта на близлежащую звезду при смещении. Этот метод имеет несколько большую точность, чем первый, однако он не применим в тесных группах звезд и для протяженных объектов.

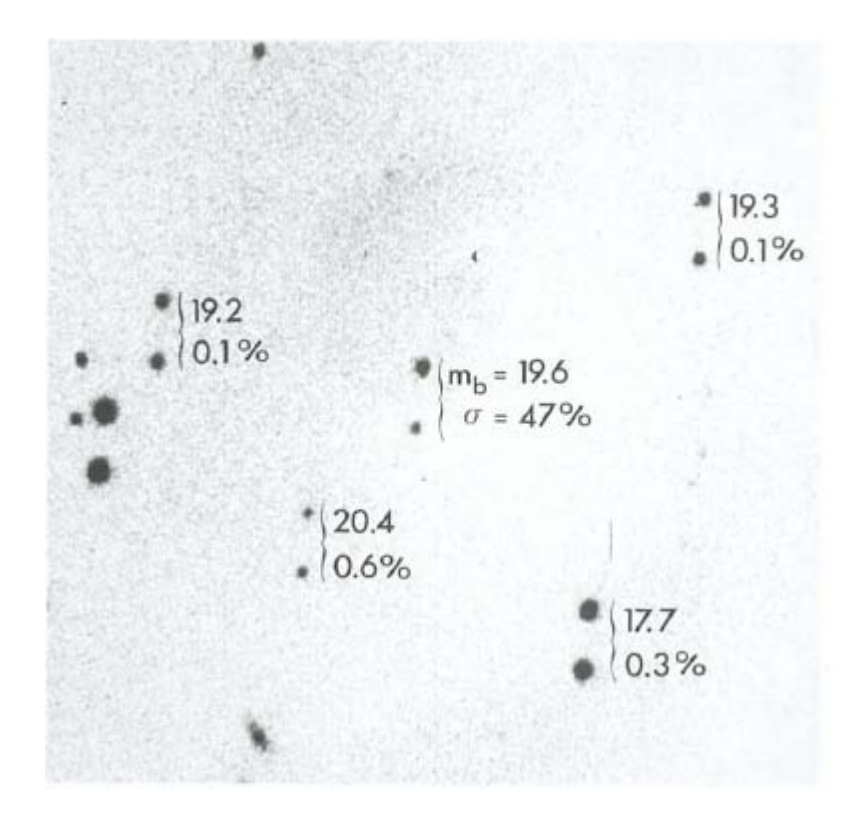

Рисунок 3 — Пример измерения поляризации по двум сдвинутым изображениям. Указаны блеск объектов и степень поляризации. Изображение заимствовано из [2].

Уменьшая время между экспозициями с разной ориентацией поляроида и саму продолжительность экспозиции, можно существенно снизить влияние изменения прозрачности атмосферы. Однако это не позволяет исследовать слабые объекты. Если поляроид наклонен на небольшой угол, то происходит смещение изображения звезды. При вращении поляроида звезда описывает в фокальной плоскости окружность. Изменение интенсивности в этой окружности в зависимости от позиционного угла позволяет измерить все параметры Стокса. Если частота вращения достаточно велика, то влияние

атмосферы одинаково при любых положения поляроида и не сказывается на результатах измерения. Шум считывания минимален, так как кадр считывается однократно. В построении изображения окружности занято намного больше пикселей, чем в случае точки. Суммарная емкость пикселей существенно больше, что позволяет достичь высокого значения отношения сигнала к фотонному шуму для относительно ярких объектов.

В течение наблюдательного сета необходимо получить кадры тока смещения (bias). Для снижения влияния шумов калибровочных кадров на дальнейшую обработку необходимо получать не менее пяти калибровочных кадров bias.

Для абсолютной привязки по потоку во время наблюдательного сета следует получить снимки стандартных площадок на том же зенитном расстоянии. Для относительной фотометрии эта процедура не обязательна.

Кадры плоского поля следует получать в той же конфигурации прибора, что и при наблюдениях. Соответственно, для первого метода потребуется три набора кадров плоского поля, во втором случае плоское поле следует получать на одном кадре, но при разных ориентациях поляроида, в третьем случае плоское поля получается при вращении поляроида. В качестве источника с равномерной засветкой при получении плоского поля можно использовать утреннее или вечернее небо. Съемка производится вблизи зенита. Вариации поляризации свечения неба несущественны на масштабах поля зрения. Изменения поляризации неба со временем (вызванные изменением высоты Солнца) не вносят дополнительной ошибки, так как изображения плоского поля нормируются.

#### <span id="page-7-0"></span>**Обработка полученных данных**

Независимо от метода наблюдений производится первичная редукция ПЗС-изображений: вычитается соответствующий темновой кадр и полученная разность делится на нормализованное плоское поле.

#### <span id="page-7-1"></span>**Обработка фотометрических наблюдений**

Для обработки данных фотометрических наблюдений разработано приложение, выполняющее PSF-фотометрию для серии кадров. Программа написана на языке Python, версия 3.3.2. Используются дополнительные стандартные пакеты: matplotlib-1.2.1, numpy-MKL-1.7.1, pyfits-3.1.2, scipy-0.12.0. Программа тестировалась на Win7/64bit.

Основная программа – list phot.py, является скриптом вызывающим отдельные модули. В ней же указываются параметры обработки (таблица 1). Для обработки необходимо подготовить координатный файл, содержащий экваториальные координаты фотометрируемых объектов. Возможна модификация программы для работы с декартовыми координатами объектов на снимке или же автоматический поиск объектов.

Все модули необходимо разместить в одной папке. После вызова основной программы последовательно выполняются следующие действия:

- 1) модуль file\_list формирует список файлов для обработки и сохраняет его в соответствии с параметром directory;
- 2) в массив считывается содержимое координатного файла.

Для каждого кадра последовательно вызываются несколько функций:

3) to\_xy – преобразует экваториальные координаты объектов в декартовы в соответствии с астрометрической шапкой кадра, выдает None если кадр не имеет астрометрической шапки или имеет недостаточное проницание;

| Параметр  | Описание                                                                                                    |
|-----------|----------------------------------------------------------------------------------------------------|
| directory | путь до папки с кадрами и координатным файлом                                                                                       |
| coo_file  | путь до координатного файла                                                                                                    |
| max_err   | параметр для исключения звезд из ансамбля звезд сравнения,<br>отношение стандартного отклонения к теоретической ошибке<br>измерения |
| bad_star  | параметр для исключения звезд из ансамбля звезд сравнения,                                                                          |
|           | процент кадров на которых звезда должна присутствовать,<br>чтобы войти в ансамбль                                                   |
| m_lim     | параметр определяющий пригодность кадра для фотометрии<br>(предельная звездная величина для кадра)                                  |
| pic       | устанавливается в True<br>требуется сгенерировать<br>если<br>изображения с отметками фотометрируемых объектов                       |
| R search  | радиус поиска объекта на кадре относительно изначальных<br>координат                                                                |
| aperture, | параметры для предварительной фотометрии и фитирования                                                                              |
| gap,      | профиля                                                                                                    |
| annulus   |                                                                                                    |
| Gain      | коэффициент преобразования ПЗС-камеры                                                                                               |

Таблица 1 — Параметры программы фотометрической обработки

4) draw – генерирует изображения с отметками фотометрируемых объектов, радиус отметок определяется параметром R search, модуль вызывается если параметр ріс равен True;

шум считывания ПЗС-камеры

Rnoise

- 5) psf\_exam определяет параметры функции рассеяния точки для звезд из координатного файла, параметры усредняются и в дальнейшем используются при PSF-фотометрии;
- 6) psf\_phot выполняет PSF-фотометрию, выдает оценку блеска и отношение сигнал/шум для объекта (ошибку измерения);
- $7)$  time  $$ считывает кадра параметры получения **ИЗ** заголовка изображения;
- 8) align производит коррекцию данных в соответствии с алгоритмом, описанным в работе [3].

В результате выполнения программы генерируются файлы raw\_mag.txt, raw err.txt и raw time.txt, содержащие результаты измерений и параметры кадров: имя и расположение кадра, уникальный номер камеры, время начала экспозиции, юлианскую дату, продолжительность экспозиции, использованный при наблюдениях фильтр. Корректированные данные сохраняются в файл clear\_mag.txt. В качестве опции возможно генерирование карт с отметками фотометрируемых источников. Пример результата работы программы приведен на рисунках 4 и 5.

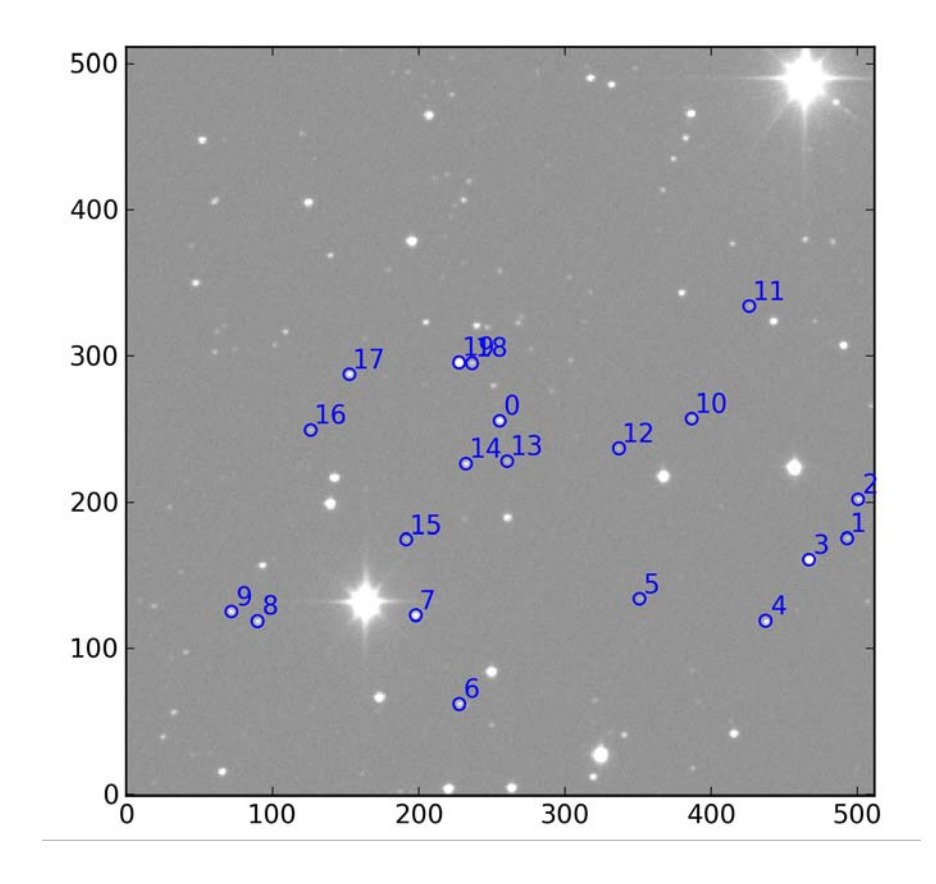

Рисунок 4 — Кадр с отметками фотометрируемых источников

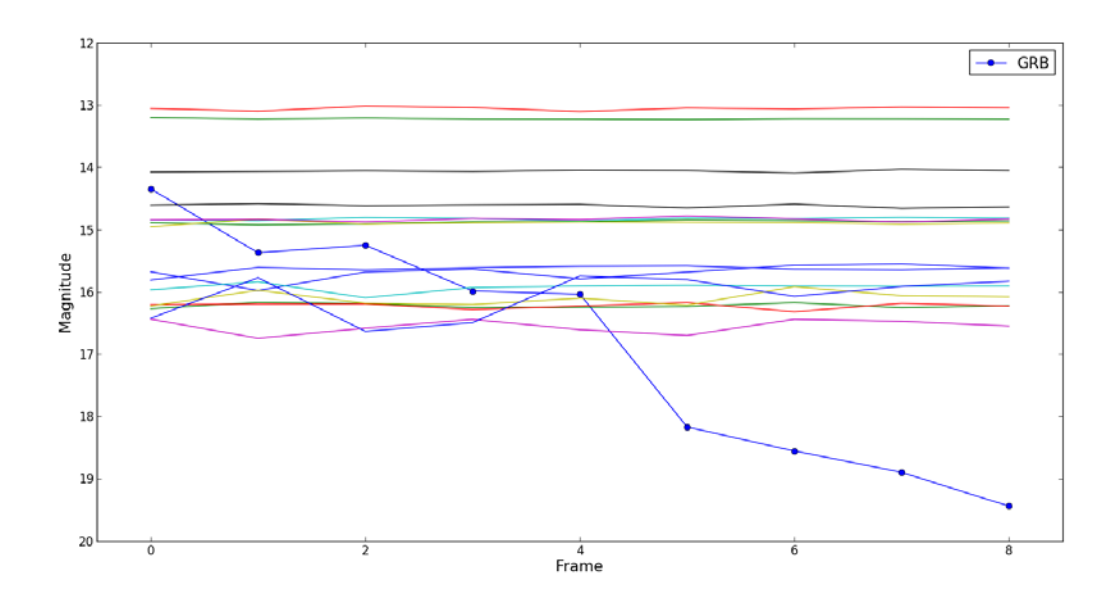

Рисунок 5 — Кривая блеска гамма всплеска GRB140801A

## <span id="page-10-0"></span>**Обработка поляриметрических наблюдений**

В случае последовательного получения изображений точечных источников на одном или нескольких кадрах достаточно экстрагировать интенсивности обычными методами ПЗС-фотометрии. Суммы и разности интенсивностей позволят получить первые три параметра Стокса в соответствии с формулами (1) и определить степень поляризации излучения.

$$
I=I_0+I_{90},
$$
  
\n
$$
Q=I_0-I_{90},
$$
  
\n
$$
U=I_{45}-I_{45}.
$$
 (1)

Для протяженных объектов (туманностей и т.д.) можно воспользоваться как непосредственным сложением и вычитанием кадров, так и экстрагировать поток методами поверхностной фотометрии.

В случае наблюдений с вращающимся поляроидом методика определения поляризации существенно усложняется. Интенсивность в кольце зависит от позиционного угла следующим образом:

$$
S(\alpha) = \frac{1}{2}G(\alpha)\Big[I + Q\cos 2\alpha + U\sin 2\alpha\Big]
$$
 (2)

Здесь *G*(α) — чувствительность элементов ПЗС (gain); *I*, *Q*, *U* — параметры Стокса; α — позиционный угол.

Интенсивность является усредненным значением суперпозиции трех осциллирующих компонент описываемых амплитудами и фазами. Существует много способов извлечь параметры поляризации из кольцеобразного изображения, но один способ позволяет непосредственно получить значения нормализованных параметров Стокса. Предполагая, что поляризатор вращается во время экспозиции *M* раз и, пренебрегая неравномерной чувствительностью элементов ПЗС, запишем три компоненты как:

$$
S_1 = M \int_0^{2\pi} I(\alpha) d\alpha = M\pi I
$$
  
\n
$$
S_2 = M \int_0^{\frac{\pi}{2}} I(\alpha) d\alpha + M \int_{\pi}^{\frac{3\pi}{2}} I(\alpha) d\alpha
$$
  
\n
$$
= 2M \int_0^{\frac{\pi}{2}} I(\alpha) d\alpha = M \left(\frac{\pi}{2}I + U\right)
$$
  
\n
$$
S_3 = M \int_{\frac{\pi}{4}}^{\frac{3\pi}{4}} I(\alpha) d\alpha + M \int_{\frac{5\pi}{4}}^{\frac{7\pi}{4}} I(\alpha) d\alpha
$$
  
\n
$$
= 2M \int_{\frac{\pi}{4}}^{\frac{3\pi}{4}} I(\alpha) d\alpha = M \left(\frac{\pi}{2}I - Q\right).
$$
  
\n(3)

Нормализованные параметры Стокса в этом случае вычисляются по формуле (4):

$$
q = \frac{Q}{I} = \pi \left(\frac{1}{2} - \frac{S_3}{S_1}\right); \quad u = \frac{U}{I} = \pi \left(\frac{S_2}{S_1} - \frac{1}{2}\right).
$$
 (4)

Прежде всего, следует найти центр и радиус колечка образованного при вращении звезды в фокальной плоскости. Центр колечка определяется как барицентр области его содержащей. Интенсивность в направлении от центра колечка сначала возрастает, затем начинает снижаться. Границы области, содержащей свет от звезды, определяются по критерию 0.1 *I*max, где *I*max — максимальное значение интенсивности в кольце. Этот критерий позволяет определить внутренний радиус кольца — *R* – δ и внешний радиус — *R* + δ. Здесь *R* — радиус соответствующий максимальной интенсивности,  $\delta$  — полуширина кольца.

Колечко делится на 8 дуг, протяженностью 45 градусов и находится число пикселей в каждой дуге и сумма отсчетов в этих пикселях (рисунок 6a). В области за пределами изображения звезды строится еще одно кольцо, аналогично разделенное на дуги. Эти области используются для определения среднего значения фона.

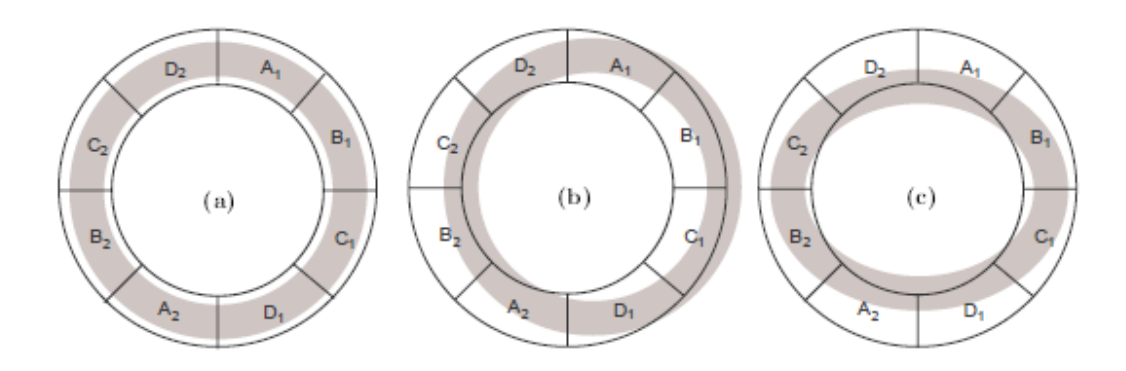

Рисунок 6 — Области интегрирования

С учетом фона вычисляется поток, приходящийся на каждую дугу в кольце, содержащем изображение звезды.

В соответствии с выражениями (4), находим:

$$
S_1 = A_1 + A_2 + B_1 + B_2 + C_1 + C_2 + D_1 + D_2
$$
  
\n
$$
S_2 = A_1 + A_2 + B_1 + B_2
$$
  
\n
$$
S_3 = B_1 + B_2 + C_1 + C_2.
$$
\n(6)

Ошибка в определении центра колечка (рисунок 6b) приводит к модуляции сигнала с периодом  $\hat{z}$ . Искажения формы колечка (рисунок 6c) приводят к паразитному сигналу с периодом т, в этом случае для снижения ошибки можно увеличить ширину кольца, в котором идет интегрирование.

Описанный выше алгоритм реализован в программе ring phot, написанной на языке Python, версия 3.3.2. Используются дополнительные стандартные пакеты: matplotlib-1.2.1, numpy-MKL-1.7.1, pyfits-3.1.2, scipy-0.12.0. Программа тестировалась на Win7/64bit.

Программа позволяет в интерактивном режиме обрабатывать снимки, полученные с вращающимся поляроидом. При старте программы в рабочее окно загружается изображение (рисунок 7a). Сочетание клавиш Ctrl + е вызывает последовательность функций для обработки небольшой области изображения вблизи курсора:

- 1) center search находит центр и радиус кольца, образованного вращением звезды в фокальной плоскости;
- 2) D2 moffat fitter методом наименьших квадратов находит функцию, описывающую распределение интенсивности  $\bf{B}$ кольне. ЛЛЯ приближения профиля кольца используется функция Моффата (7), где  $r$  — расстояние от центра кольца,  $r_0$  — радиус кольца, a, b, c параметры функции, d — уровень фона;

3) to\_polar — производит экстракцию потока и преобразует полученные параметры в полярную систему координат с полюсом в центре кольца;

(7)

- 4) draw\_graph суммирует значения интенсивности пикселей в нескольких интервалах и удаляет из измеренного сигнала гармонику с периодом 2π (рисунок 8);
- 5) substracter вычитает полученную ранее модель распределения освещенности в кольце из изображения, это позволяет увеличить точность измерения для последующих объектов на кадре (рисунок 7б).

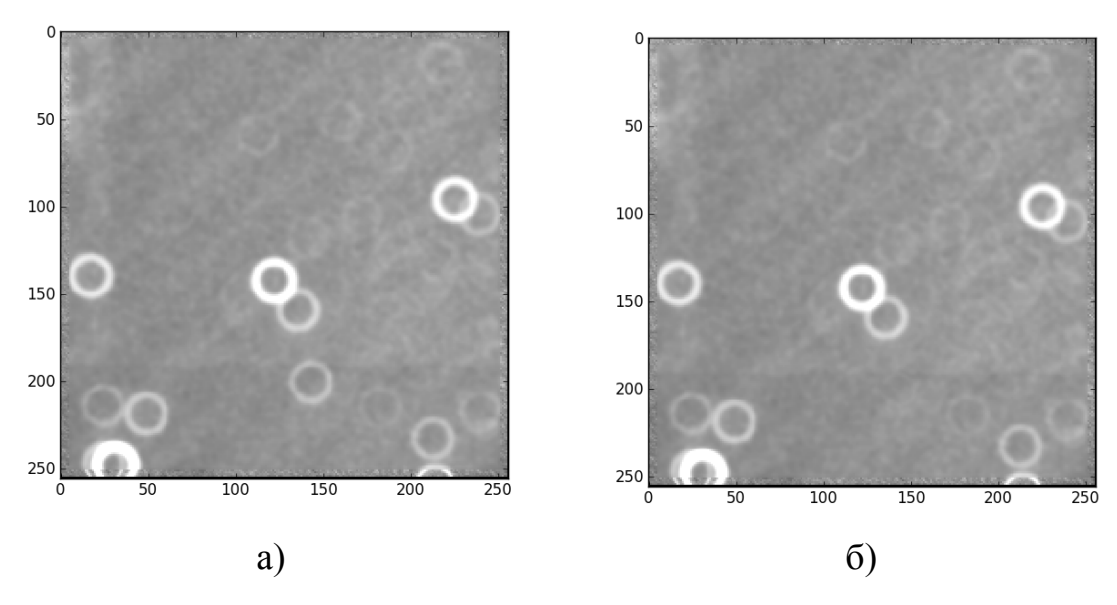

Рисунок 7 — Исходное изображение и изображение после вычитания модели кольца

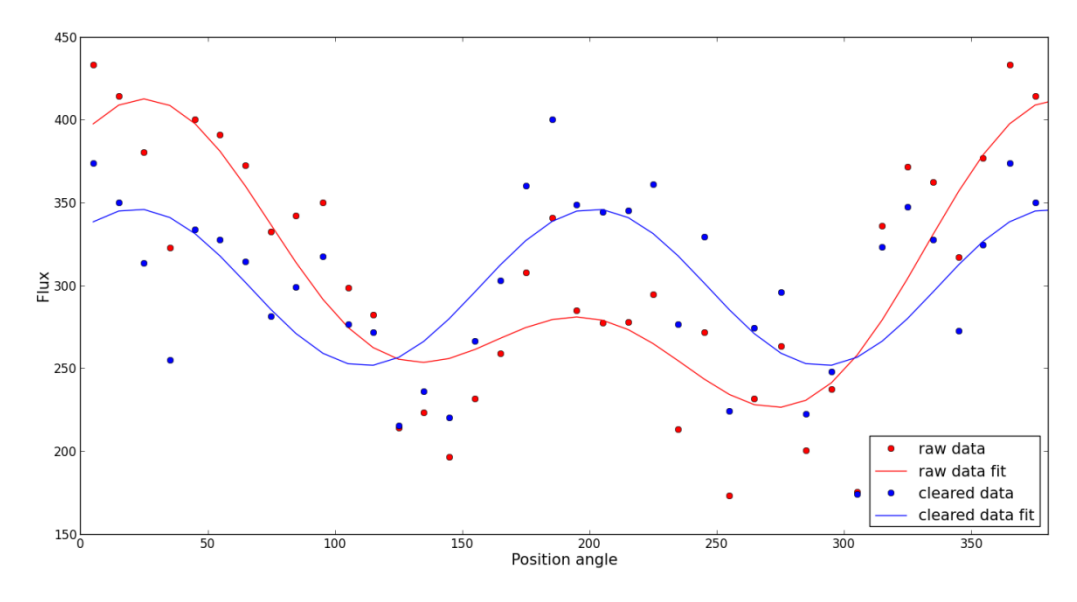

Рисунок 8 — Распределение интенсивности в кольце до и после удаления гармоники с периодом  $2\pi$ 

## <span id="page-16-0"></span>**Список использованных источников литературы**

- 1. [http://astro.ins.urfu.ru/sites/default/files/1.2M\\_telescope\\_man.pdf](http://astro.ins.urfu.ru/sites/default/files/1.2M_telescope_man.pdf)
- 2. Clarke D., Neumayer D., Experiments with a novel CCD stellar polarimeter. A&A, 383, pp. 360-366, 2002.
- 3. Astrokit—an Efficient Software for High-Precision Differential CCD Photometry and Searching for Variable Stars, A. Y. Burdanov, V. V. Krushinsky, and A. A. Popov, Astrophysical Bulletin, Vol. 69, No. 3, 2014.